**If you make a mistake, you can delete** characters by pressing the  $\Box/\times$  button.

O.  $\textcircled{c}) \triangleright \text{mod}$  $\circledf$   $\Box$ / $\times$ 

Note: The WEP and WPA codes are case sensitive, so you must enter them exactly.

**Don't know your Wi-Fi password key? It's commonly found on a label on your internet modem/router.**

drive with a UPnP/DLNA function, ensure that your UPnP server is set up and switched on ñ you may need to consult your UPnP/DLNA

After entering the final character, use the rotary dial to select and press the  $\blacktriangleleft$  character at the end of the character list. The Minx Xi will now connect to the network.

### **Quick-Start Guide Minx Xi**

# *<u>@integrale</u>*

server/NAS drive instruction manual for details.

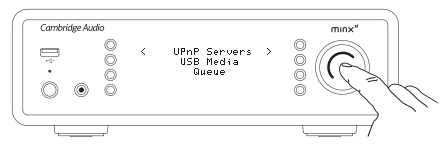

Navigate to the Media menu, then the UPnP Servers menu and press the rotary dial to select your server  $\tilde{n}$  this will appear as you have named it in the server setup (eg. Twonky Media,

Ben's Music Library, etc).

The Minx Xi will now load the appropriate menus from the selected server, allowing you to browse and play back music from that server by scrolling and then pressing the rotary dial. 2

**You can also browse and play using the Stream Magic app or supplied remote control.**

> Cambridge Audio Your music + our passion

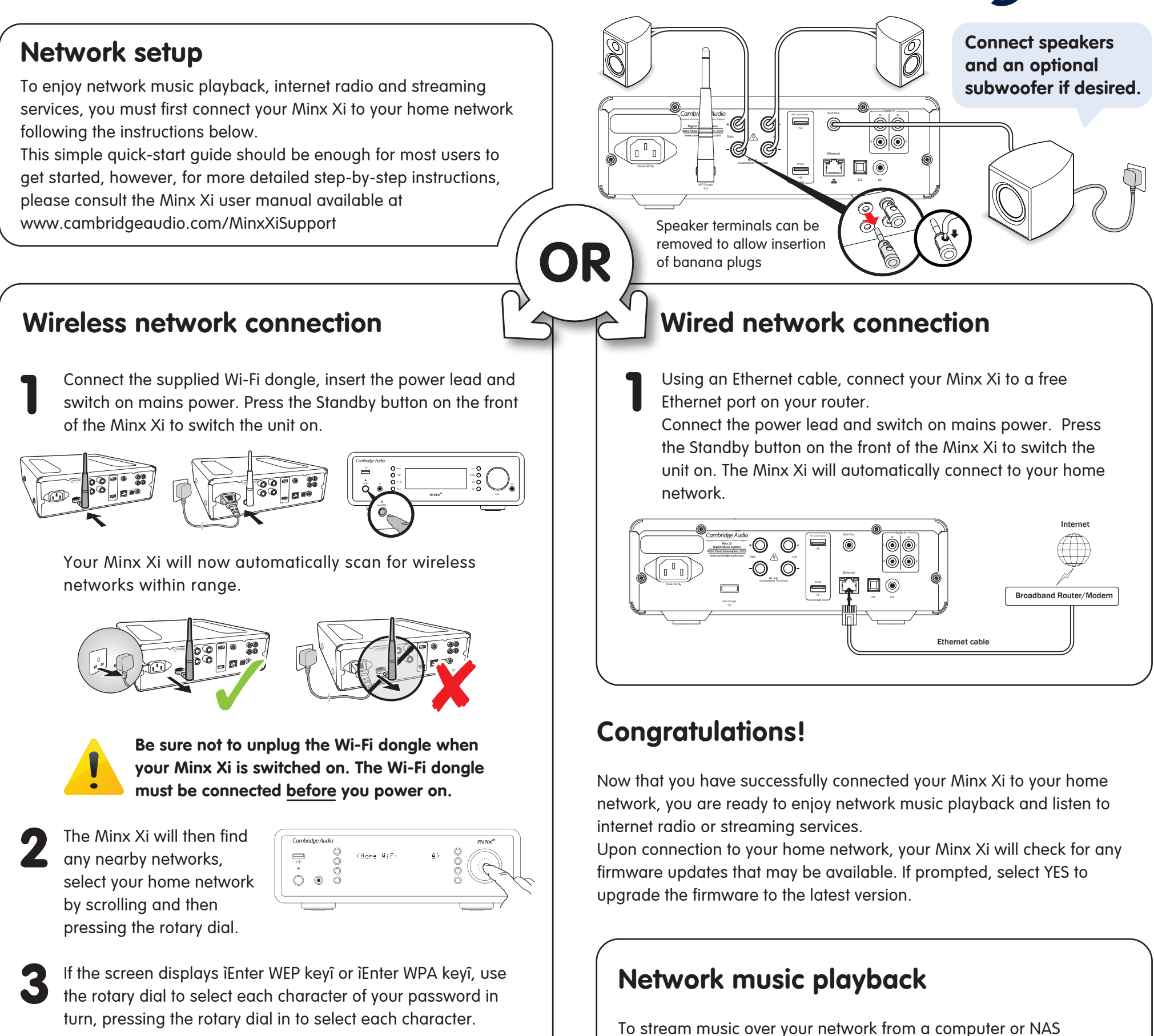

#### **Help and Troubleshooting**

**For help and FAQs visit: www.cambridgeaudio.com/MinxXiSupport**

**Consult the online user manual for more detailed information.**

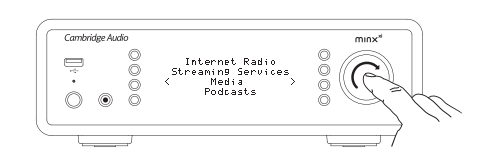

1

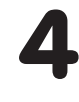

**Pag**

**e 1**

ENGLISH

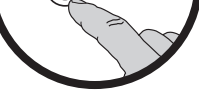

#### **Bluetooth**

The Minx Xi is supplied with a BT100 Bluetooth adaptor. This allows the Minx Xi to receive wireless Bluetooth audio from suitable phones/tablets and laptops.

To send Bluetooth audio to the BT100 you must first pair your phone/tablet or laptop with the BT100.

Connect the BT100 to the BT100 USB socket on the rear of the Minx Xi.

Put the BT100 in pairing mode by pressing and holding the Bluetooth button on the remote control for 4-5 seconds, or by double pressing the button on the BT100 itself (note it is on the underside).

With a BT100 installed, ëBluetoothi will appear as a menu item in the home menu. Use the rotary dial to select and play from this input.

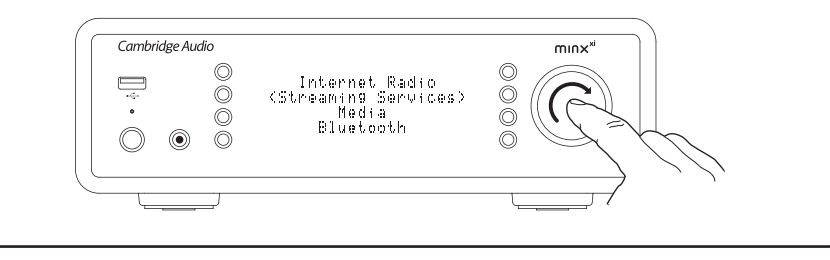

Now pair with your phone/tablet/computer (you may need to consult your Bluetooth device's user manual for details). You only need to do this the once, as the BT100 will remember your Bluetooth device the next time you wish to use it.

#### **Audio inputs**

The Minx Xi has two Analogue audio inputs, two Digital audio inputs and a front 3.5mm ëMP3i input for the headphone output of portable players.

1

2

3

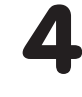

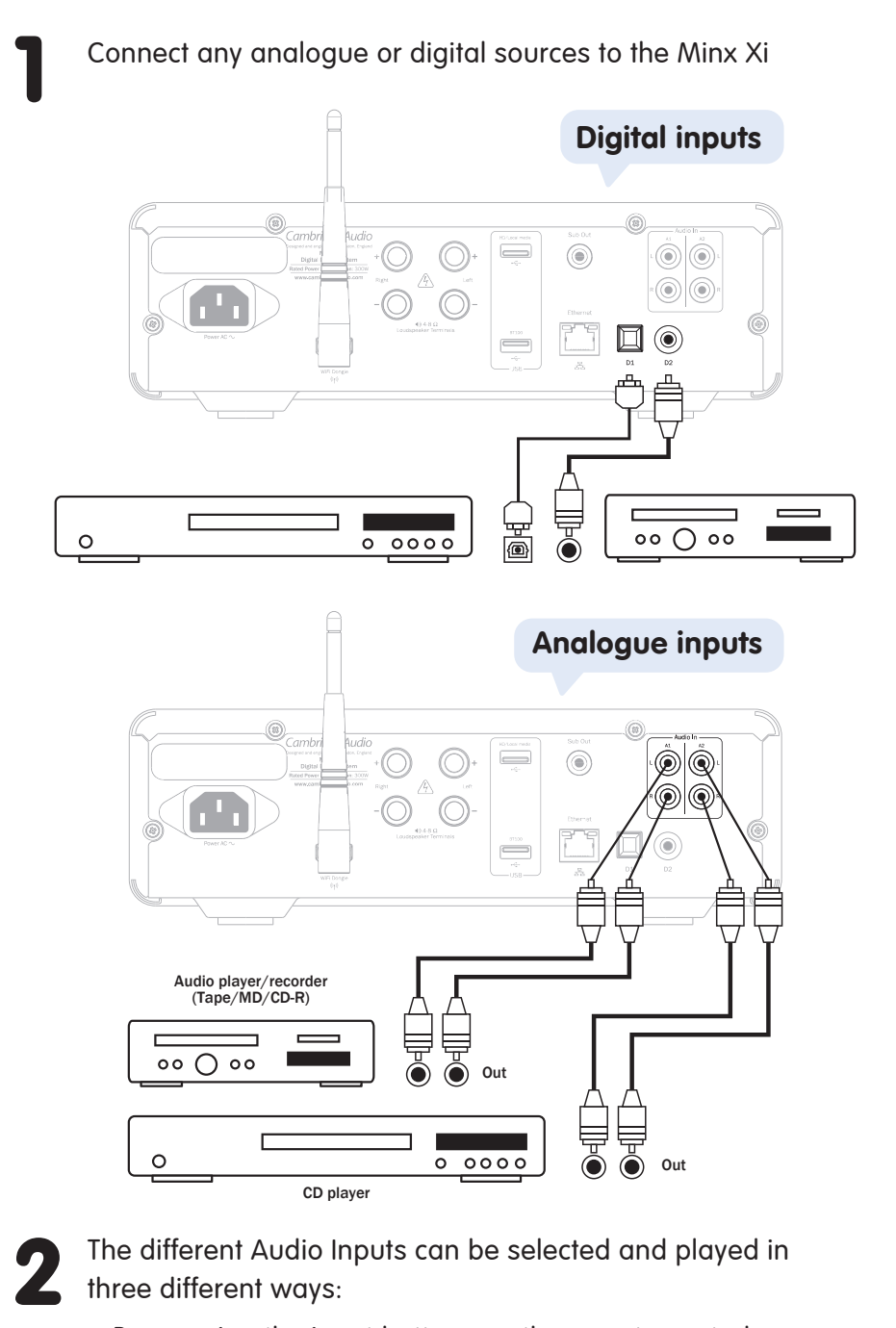

- By pressing the input buttons on the remote control
- By navigating to the Audio inputs menu in the main menu.
- Using the app

**Stream Magic Remote is a free app for Apple and Android devices that allows full control of the Minx Xi including Internet Radio, Network Music playback, Streaming Services, Presets, Queuing and more, all from the comfort of your armchair. Download the free Stream Magic app from the iTunes app store or Google Play store (requires iOS 4.3 or later/Android 2.3 or later).**

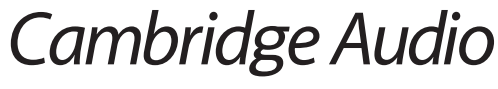

Your music + our passion

### **Get the free StreamMagic App FREE App**

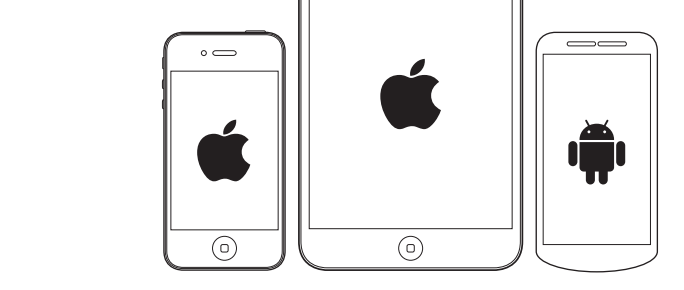

#### **Internet Radio**

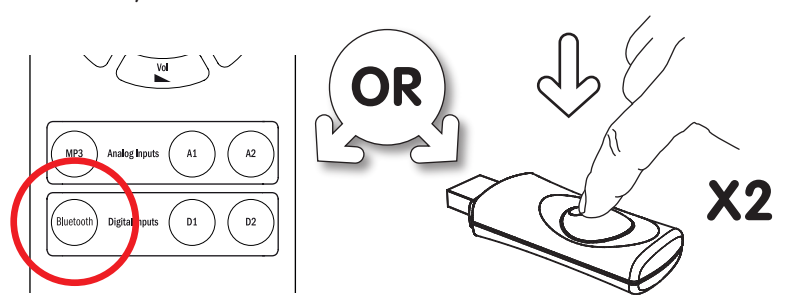

Select Internet Radio from the Minx Xiís Home Menu by scrolling and then pressing the rotary dial. 1

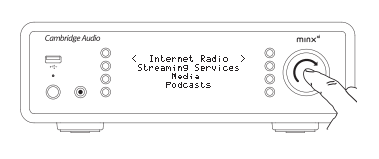

If you choose to Search for internet radio stations, enter the full name or first part of the station name by scrolling and then pressing the rotary dial.

Use the rotary dial to choose how you wish to browse and play internet radio ñ for example, by Location or Genre. 2

ABCDEFOH LJKLANOPORS<br>UVUXY20123456789<1=

When the desired station is displayed, press the rotary dial to select and play it.

**You can also browse, play and store presets using the button or via the Stream Magic app.**

3

**Requires an active internet connection**

**See overleaf for network setup**

## **Quick-Start Guide Minx Xi**

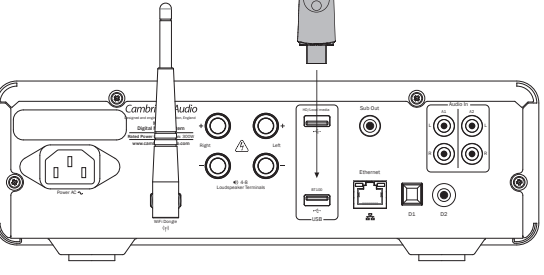